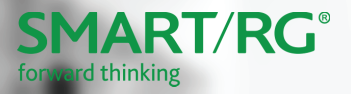

# PL60

**Quick Start Guide**

POWER ETHERNET DATA

#### Requirements

#### Safety Notice**:**

The socket-outlet shall be installed near the equipment and shall be easily accessible.

le socle de prise de courant doit être installé à proximité du matériel et doit être aisément accessible.

Minimum requirements for using the PL60 are:

- Ethernet Network interface (10, 100 or 1000 Mbps transfer rate)
- Router with Internet connection and one available LAN port
- An electrical outlet available for each PL60 adapter

For best results:

- Place the adapter in a regular wall outlet with no other devices plugged in. Connecting this product to a power strip or surge suppression device may adversely affect the performance.
- Avoid using in an electrical outlet that is near high power consumption appliances such as a washer, dryer, refrigerator, microwave, hair dryer or air conditioning unit.
- If you have connection problems, temporarily plug in both adapters in the same room. If the **Data** LED on both units is illuminated, the PL60s are functioning properly and your home's electrical wiring is contributing to the connection problems.

## LED Indicators

The LEDs on the front of the PL60 can help you understand the current state of your adapters.

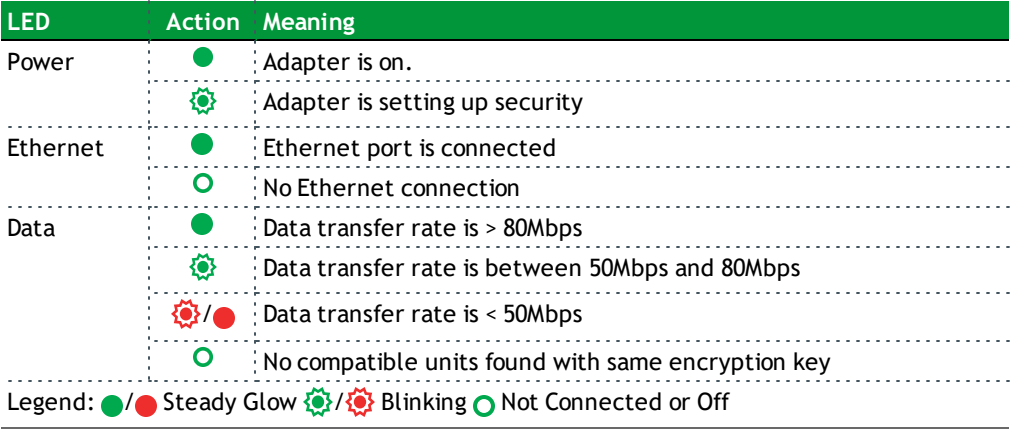

## Connection and Controls

To minimize unwanted AC line noise that may degrade the performance of your PL60, take advantage of the filtered outlet on the face of the unit for powering your AC devices - especially USB and other cell phone chargers, dimmer-capable lamps, plasma TVs and other devices employing switching power supplies. Plug a power strip into the front of the PL60 for additional filtered capacity.

The bottom of the unit has a gigabit Ethernet port and two buttons.

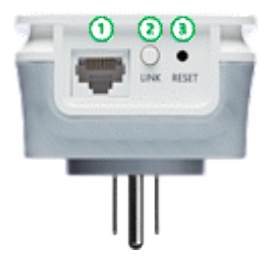

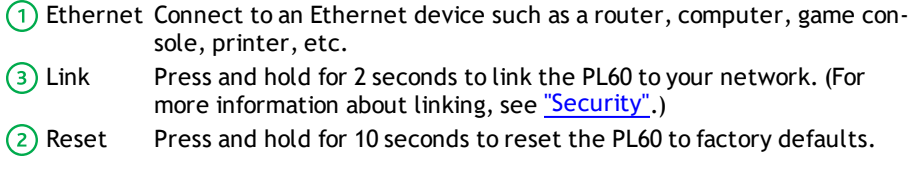

#### Installation

Using one of the supplied Ethernet cables, connect one of the PL60 adapters to your  $\Omega$ router. Plug the unit into an AC outlet. The **Power** and **Ethernet** LEDs should both light up.

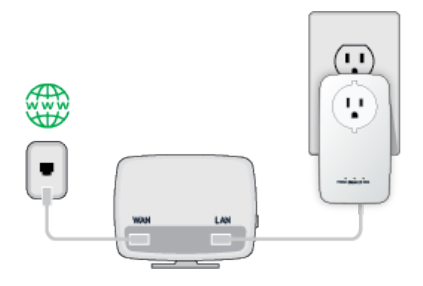

Plug in the other PL60 adapter in the room where you wish to extend your network. The ② **Power** LED will light up.

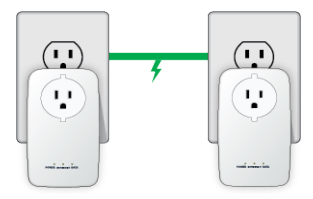

Confirm that the **Data** LEDs on both adapters are lit, indicating the adapters are con- $\odot$ nected. If not, try a different wall outlet located closer to the other PL60 adapter.

Using the remaining, supplied Ethernet cable, connect your device to the second PL60 adapter. Confirm that the **Ethernet** LED is lit. Your hardware installation is complete.

 $\circled{4}$ 

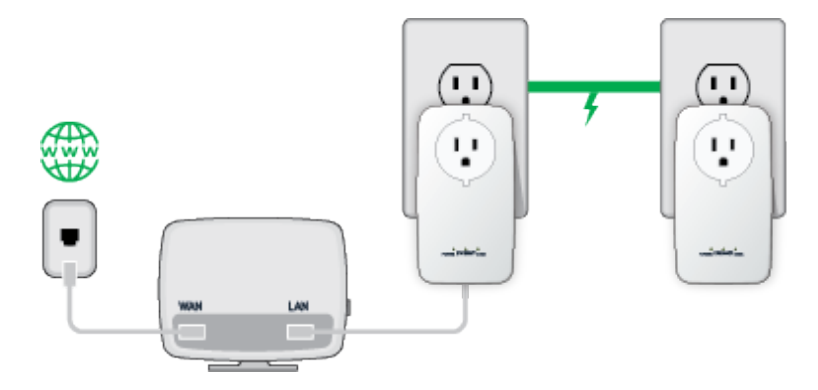

## <span id="page-6-0"></span>**Security**

Adapters on the same network must use the same encryption key. Any PL60s (or other HomePlug-compliant adapters) using the default encryption key will communicate successfully.

To help protect your network from unauthorized access via the power lines, it is recommended that you create a private encryption key to replace the default key. To create a private encryption key, follow these steps:

- **1. All Adapters** Plug in all the adapters to be re-keyed. Press the **Link** button for 10 seconds (on each adapter) to ensure all adapters have been reset to the default encryption key. The default encryption key is "HomeplugAV".
- **2. 1st Adapter** Press the **Link** button on the first adapter for no more than 3 seconds. The **Power** LED blinks after you release the button. The adapter creates a private, randomly generated encryption key that each adapter will use.
- **3. 2nd Adapter** Within 2 minutes of completing Step 2, press the **Link** button on the second adapter for no more than 3 seconds. The **Power** LED blinks after you release the button.

Your powerline network is now securely configured with the same private encryption key. The adapters retain the security settings even if they are unplugged.

#### Expand Your PL60 Network

If you would like to add more than two adapters, press the **Link** button of the additional adapter for no more than 3 seconds. The **Power** LED blinks after you release the button.

Within 2 minutes, press the **Link** button of any adapter in your existing network for no more than 3 seconds. The **Power** LED blinks after you release the button.

After performing the above security steps, your network will be securely configured using the same network encryption key for all adapters.

### Additional Support

**Subscribers:** If you require further instructions, contact the Service Provider from whom this product was purchased.

**Service Providers:** Contact SmartRG support at support@smartrg.com or your SmartRG Sales Engineer.

SMARTRG INC. ALL RIGHTS RESERVED. COPYRIGHT 2018 ©